**ООО «Рубеж»**

# **RUBEZH**

## **МС-3 МОДУЛЬ СОПРЯЖЕНИЯ**

#### **ПАСН.423149.013 РЭ Руководство по эксплуатации Редакция 3**

ВНИМАНИЕ! ДАННОЕ РУКОВОДСТВО ПО ЭКСПЛУАТАЦИИ АКТУАЛЬНО ДЛЯ ВЕРСИИ ПО 3.11. В СВЯЗИ С ПОСТОЯННОЙ МОДЕРНИЗАЦИЕЙ ПРОГРАММНОГО ОБЕСПЕЧЕНИЯ ДЛЯ УВЕЛИЧЕНИЯ ФУНКЦИОНАЛЬНОСТИ МОДУЛЯ РЕКОМЕНДУЕТСЯ ПЕРЕД МОНТАЖОМ МС-3 ПРОВЕРИТЬ НАЛИЧИЕ НОВОЙ ВЕРСИИ И ПРИ НЕОБХОДИМОСТИ, ПРОИЗВЕСТИ ОБНОВЛЕНИЕ.

### **1 Основные сведения об изделии**

1.1 Модуль сопряжения МС-3 (далее – МС) представляет собой цифровое электронное устройство, предназначенное для сбора событий от приборов приемно-контрольных и управления охранно-пожарных адресных ППКПУ «Рубеж-4А», ППКПУ 011249-2-1 серии «Водолей», ППКПУ 011249-2-2, ППКОП 011249-2-1 «Рубеж-2ОП», ППКОПУ 011249-2-1 «Рубеж-2ОП» прот.R3 и контроллеров адресных устройств «Рубеж-КАУ1» прот.R3, «Рубеж-КАУ2» прот.R3 (далее – прибор) и доставки их до передатчика RS-202TD системы LONTA-202 (далее – передатчик).

1.2 МС выполняет функцию преобразования сигналов RS-485 интерфейса адресной системы «Рубеж» в RS-485 интерфейс формата Contact-ID передатчика.

1.3 МС маркирован товарным знаком по свидетельству № 577512 (RUBEZH).

### **2 Основные технические данные**

2.1 Питание МС осуществляется от USB-разъема персонального компьютера (далее – ПК) или источника питания + 12 В, в качестве которого рекомендовано применение источника вторичного электропитания резервированного (ИВЭПР) марки РУБЕЖ. Ток потребления МС от источника 12 В – не более 120 мА.

2.2 Количество выходов для подключения интерфейсов:

- RS-485, с гальванической развязкой 1;
- RS-485, без гальванической развязки 1;
- USB 1. Тип кабеля интерфейса USB USB 2.0 A-B SHIELDED HIGH SPEED CABLE.
- 2.3 Длина кабеля интерфейса RS-485 не более 1000 м.
- 2.4 Длина кабеля интерфейса USB не более 2 м.<br>2.5 Время технической готовности МС к работе п
- Время технической готовности МС к работе после включения питания не более 1 с.

2.6 По устойчивости к электромагнитным помехам в цепях интерфейсов и по помехоэмиссии МС соответствует требованиям ГОСТ Р 50009-2000 и ГОСТ Р 53325-2012 для 2 степени жесткости.

- 2.7 Габаритные размеры ( $B \times III \times \Gamma$ ) не более (78  $\times$  125  $\times$  37) мм.
- 2.8 Масса не более 0,2 кг.
- 2.9 Степень защиты, обеспечиваемая оболочкой МС, IP30 по ГОСТ 14254-2015.
- 2.10 Средняя наработка до отказа не менее 60000 ч.
- 2.11 Вероятность безотказной работы за 1000 ч не менее 0,98.
- 2.11 Средний срок службы МС 10 лет.

2.12 МС рассчитана на непрерывную эксплуатацию в закрытых помещениях при температуре окружающей среды от минус 10 °С до плюс 40 °С и максимальной относительной влажности воздуха  $(93 \pm 2)$  %, без образования конденсата.

### **3 Указание мер безопасности**

3.1 По способу защиты от поражения электрическим током МС соответствует классу III по ГОСТ 12.2.007.0-75, ГОСТ МЭК 60335-1-2008.<br>3.2 Конструкция МС удовлетворяет требования

3.2 Конструкция МС удовлетв<mark>оряет требованиям электро- и пожарной безопас</mark>ности по гост 12.2.007.0-75, гост 12.1.00<del>4-91</del>, гост рудк 600653-29°

3.3 При нормальном и аварийном режимах работы МС ни один из элементов его конструкции не превышает температуры выше допустимых значений, установленных ГОСТ Р МЭК 60065-2002.

### **4 Устройство и работа**

4.1 МС конструктивно выполнен в пластмассовом корпусе, внутри которого размещается плата с электронными компонентами.

4.2 Внешний вид МС представлен на рисунке 1, схема подключения приведена на рисунке 2.

На лицевой стороне прибора расположены индикаторы, предназначенные для индикации текущего состояния МС.

Индикатор RS-485 «1»: Индикатор РЕЖИМ: дежурная индикация с частотой 1 Гц.

– при отсутствии обмена с ПКП – погашен;

– при наличии обмена с ПКП мигает с частотой 10 Гц.

Индикатор RS-485 «2»:

– при наличии обмена с передатчиком – светится;

– при отсутствии обмена с передатчиком – погашен.

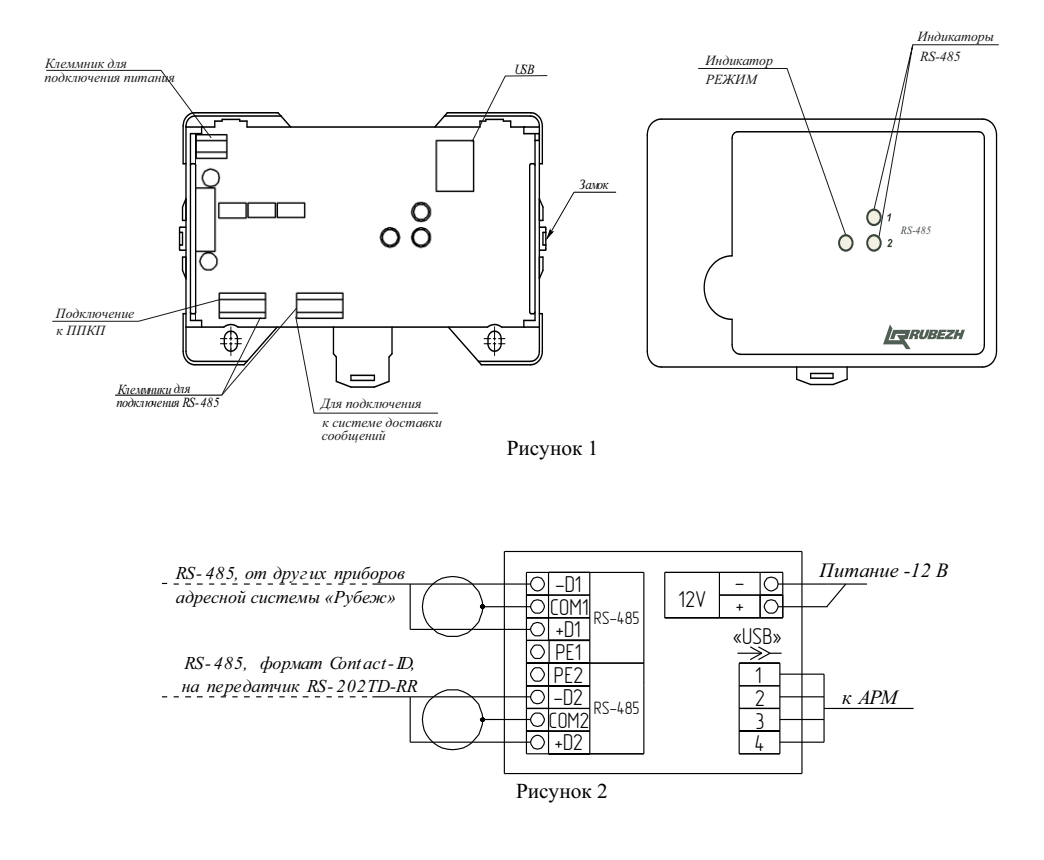

4.4 МС по RS-485-интерфейсу запрашивает у приборов информацию о событиях и доставляет ее до передатчика в формате Contact ID (таблица 1). Извещения, поступающие в МС, записываются в специальный журнал извещений, откуда передаются по требуемому формату на передатчик по мере<br>установления связи. Емкость журнала - 150 извешений **ГОЧИ. ОФ** установления связи. Емкость журнала

ючи.рф

Формат передаваемого сообщения:

PXEEERRZZZCC<CR><LF>

(всего 14 байт)

P– буква «P» = 0х50: Флаг начала телеграммы

X – тип телеграммы:

4 – Нарушение/Снят

8 – Восстановление/Взят

1 – ТестEE – код события Contact ID: три десятичные цифры (таблица 1)

RR – номер зоны: 00-99

ZZZ – номер устройства или пользователя: 000-999

CC – контрольная сумма: вычисляется по байтам передаваемых символов PXEEERRZZZ путем операции xor (исключающее ИЛИ), затем полученный байт преобразуется в два шестнадцатеричных символа CC, возможные значения 00-FF

 $\langle CR \rangle$  «возврат каретки» = 0x0D

 $\langle LF \rangle$  «перевод строки» = 0х0А

В поле RR передается номер зоны, в котором произошло событие (при отсутствии номера зоны предается 0).

В поле ZZZ передается номер устройства или номер пользователя.

Передаваемый номер пользователя берется из порядкового номера пользователя из приложения «Оперативная задача» программного обеспечения (далее – ПО) FireSec. Рекомендуется использовать МС только с одним прибором.

Если номер зоны или номер пользователя больше допустимого значения, то будет передаваться максимально допустимое значение.

Номер пользователя передаётся в следующих событиях (при управлении без авторизации (БИУ, FireSec) номер пользователя будет равен 0):

1) Отмена охранной тревоги (код 130)

- 2) Постановка/снятие с охраны (код 400 и 401)
- 3) Сбой при снятии (код 450)
- 4) Сбой при взятии (код 450)
- 5) Ввод неверного ключа (код 461)

Таблица 1

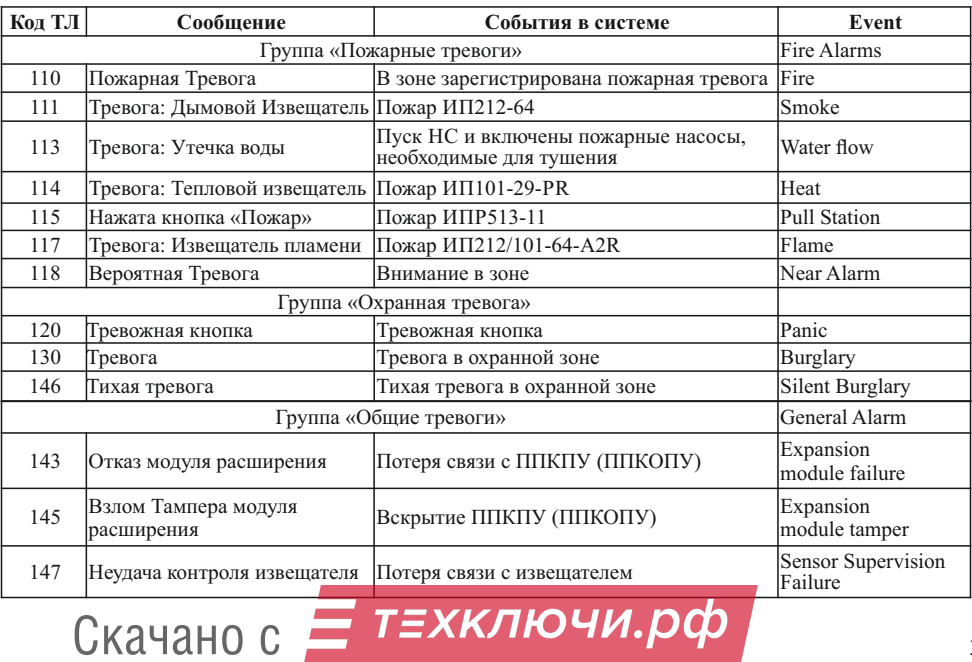

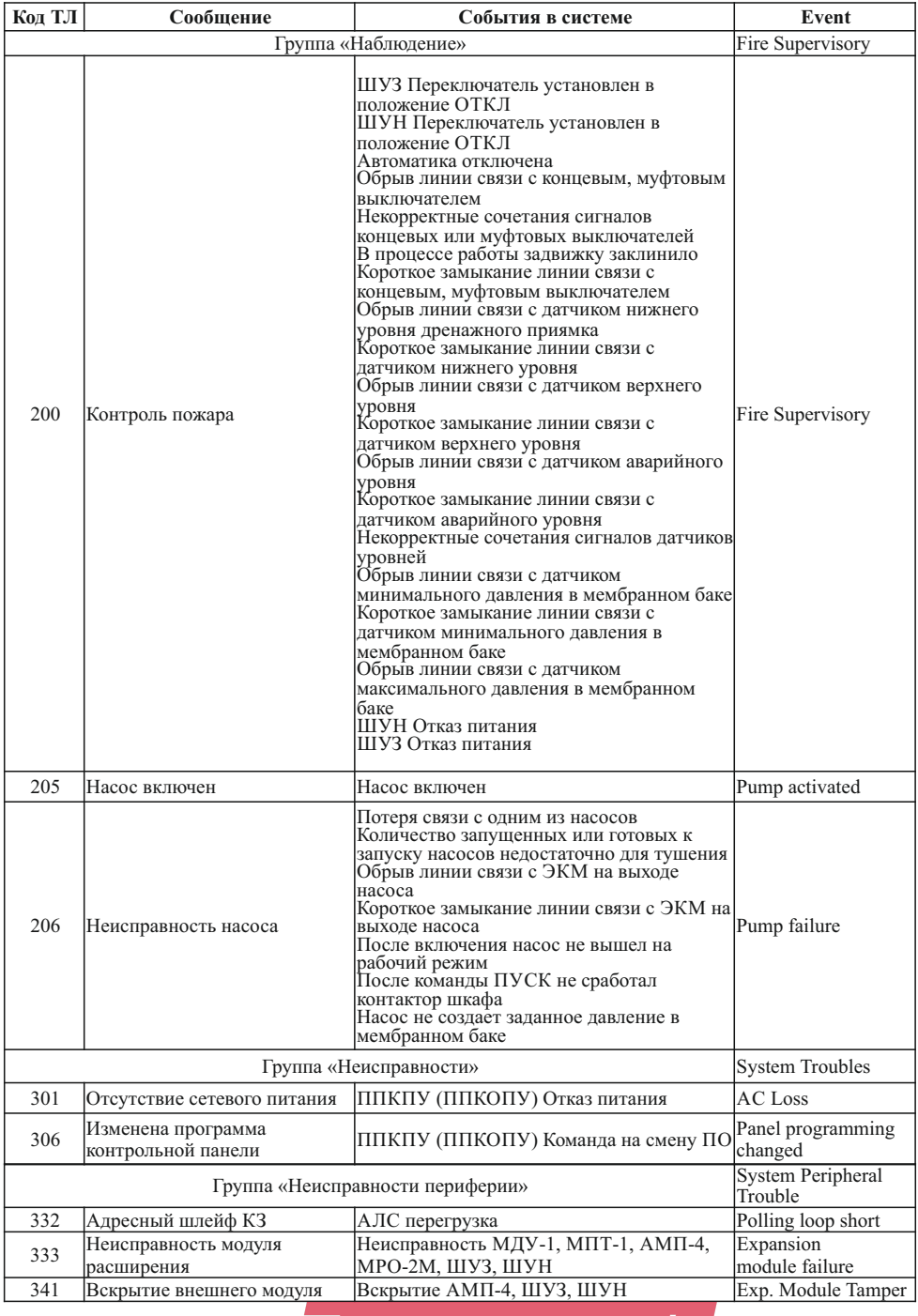

# Скачано с  $\equiv$  т=хключи.рф

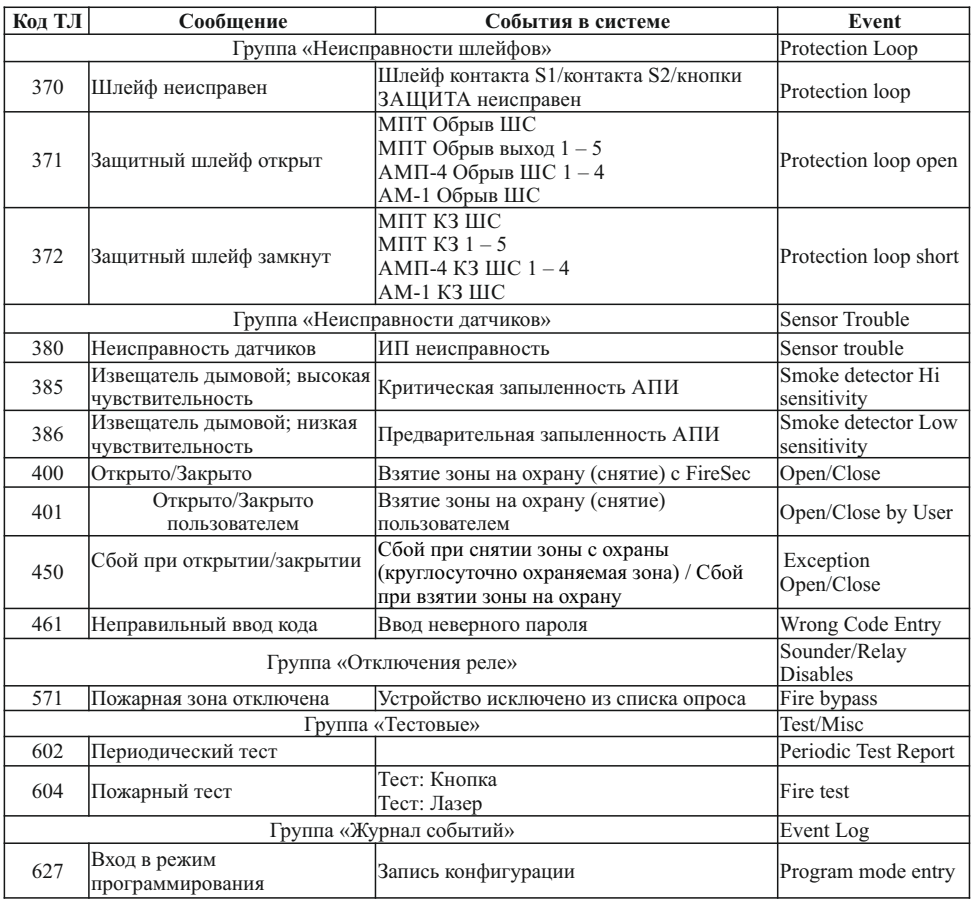

### **5 Размещение, порядок установки и подготовка к работе**

5.1 При размещении и эксплуатации МС необходимо руководствоваться действующими нормативными документами.<br>5.2 При получении МС

5.2 При получении МС необходимо:

– вскрыть упаковку;

– проверить комплектность согласно этикетке;

– проверить дату выпуска;

– произвести внешний осмотр МС, убедиться в отсутствии видимых механических повреждений (трещин, сколов, вмятин и т. д).

Если МС находился в условиях отрицательных температур, то перед включением его необходимо выдержать не менее четырех часов в упаковке при комнатной температуре для предотвращения конденсации влаги внутри корпуса.

5.4 МС следует устанавливать на стенах, перегородках и конструкциях, изготовленных из негорючих материалов или на DIN-рейку.

5.5 Порядок установки МС:

– открыть крышку МС, нажав на верхние или нижние защелки замков;

а) при установке на стену, перегородку и конструкцию:

– разметить и просверлить на месте установки два отверстия под шуруп диаметром 4 мм. Установочные размеры приведены на рисунке 3,

– установить основание на два шурупа и закрепить третьим шурупом через одно из нижних отверстий основания (просверлив отверстие по месту); Скачано с <sup>5</sup> б) при установке на DIN-рейку:

– в направляющие основания вставить фиксатор, входящий в комплектность, как показано на рисунке 4;

– навесить верхними выступами основания на верхнюю грань DIN-рейки, а затем сдвинуть фиксатор вверх до характерного щелчка. Ход фиксатора примерно 2 мм;

– подключить провода к клеммным соединителям, руководствуясь рисунком 2.

5.6 При проведении ремонтных работ в помещении, где установлен МС, должна быть обеспечена его защита от механических повреждений и попадания внутрь строительных материалов, пыли, влаги.

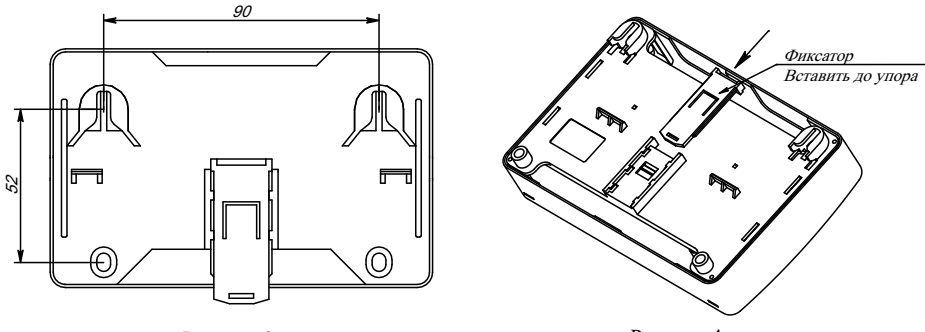

Рисунок 3

Рисунок 4

### **6 Конфигурирование**

6.1 Для работы в системе МС должен быть сконфигурирован. Конфигурирование проводится на любом этапе подготовки модуля к работе.<br>6.2 Лля конфигурирования МС треб

6.2 Для конфигурирования МС требуется наличие ПО FireSec и USB-подключение.

6.3 Подключить МС к ПК с помощью USB-кабеля.

6.4 Запустить приложение «Администратор» ПО FireSec, открыть дизайнер проекта.

6.5 В список устройств добавить МС.

6.6 По окончании формирования базы данных объекта выделить МС в списке устройств, открыть меню «Устройство», перейти в подменю «USB», выбрать пункт «Записать конфигурацию в устройство».

6.7 В появившемся информационном окне отобразится прогресс выполнения операции.

# **7 Техническое обслуживание**

7.1 Техническое обслуживание должно производиться потребителем. Персонал, необходимый для технического обслуживания МС, должен состоять из специалистов, прошедших специальную подготовку.

7.2 С целью поддержания исправности МС в период эксплуатации необходимо проведение регламентных работ, которые включают в себя периодический (не реже одного раза в полгода) внешний осмотр, с удалением пыли мягкой тканью и кисточкой, и контроль работоспособности.

7.3 При выявлении нарушений в работе МС его направляют в ремонт.

## **8 Транспортирование и хранение**

8.1 МС в транспортной упаковке перевозятся любым видом крытых транспортных средств (в железнодорожных вагонах, закрытых автомашинах, трюмах и отсеках судов, герметизированных отапливаемых отсеках самолетов и т. д.) в соответствии с требованиями действующих нормативных документов.

8.2 Расстановка и крепление в транспортных средствах транспортных упаковок с МС должны обеспечивать их устойчивое положение, исключать возможность смещения транспортных упаковок и удары их друг о друга, а также о стенки транспортных средств.

8.3 Условия транспортирования должны соответствовать условиям хранения 5 по ГОСТ 15150-69.

8.4 Хранение МС в транспортной упаковке на складах изготовителя и потребителя должно

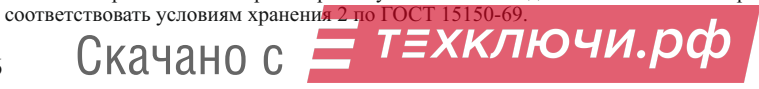

### **9 Утилизация**

9.1 МС не оказывает вредного влияния на окружающую среду, не содержит в своем составе материалов, при утилизации которых необходимы специальные меры безопасности.

9.2 МС является устройством, содержащим электронные компоненты, и подлежит способам утилизации, которые применяются для изделий подобного типа согласно инструкциям и правилам, действующим в вашем регионе.

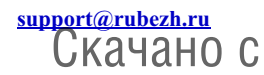

**Контакты технической поддержки: 8-800-600-12-12 для абонентов России, 8-800-080-65-55 для абонентов Казахстана,**<br> **17-8452-22-11-40 для абонентов** других страна (1899) **TEXKTRU 40 для абонентов других стран.**